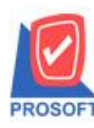

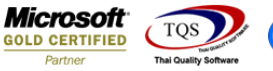

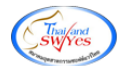

## **ระบบ Account Receivable**

 $\triangleright$  รายงานใบส่งของค้างชำระสามารถ Design เพิ่ม Column วันที่นัดชำระ (Pay Date) ใค้

1.เข้าที่ระบบ Accounts Receivable > AR Analysis Report > ใบส่งของค้างชำระ

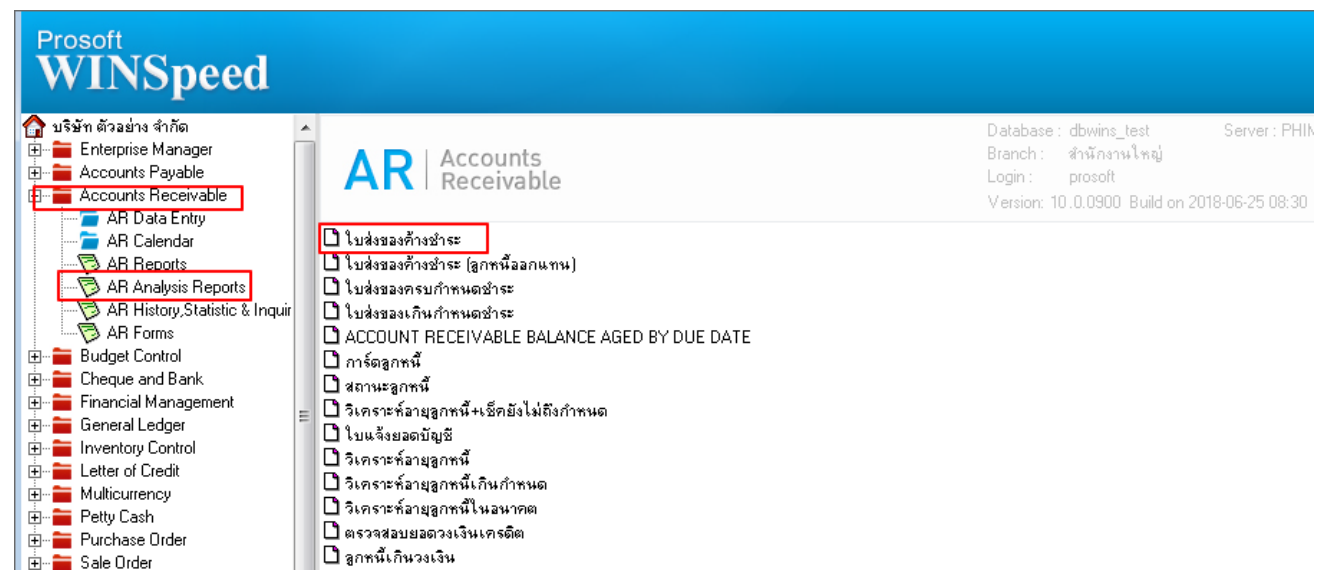

## 2.กำหนด Range Option ในการเรียกดูข้อมูล จากนั้น  $\mathrm{Click} \, {\rm >} \, \mathrm{OK}$

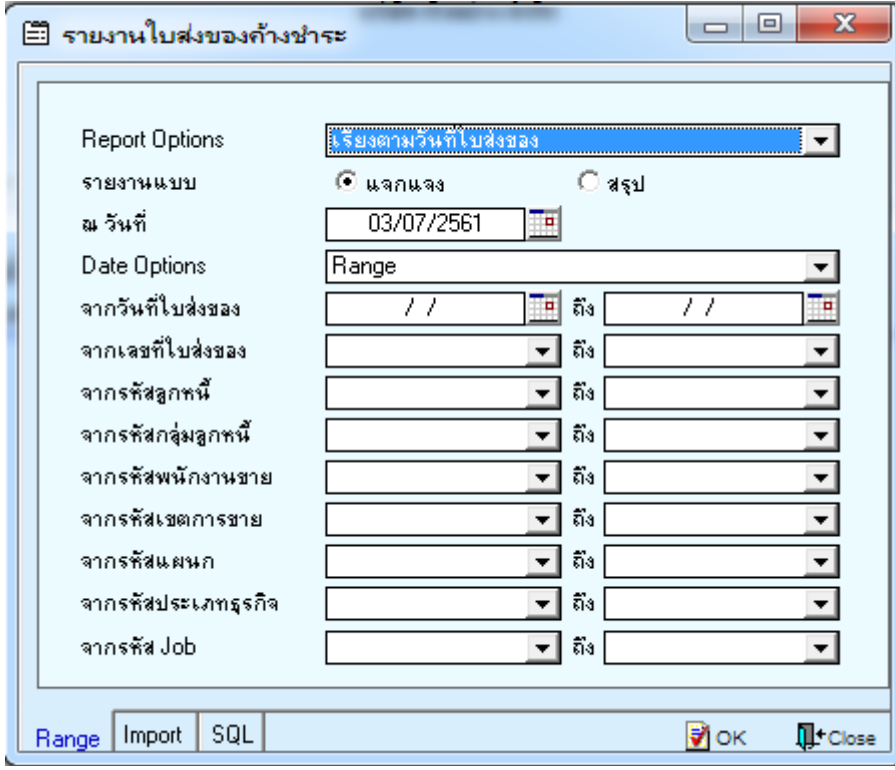

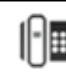

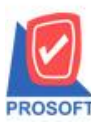

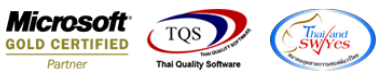

## 3.เลือกที่ Design เพื่อที่จะเพิ่ม Column วันที่นัครับชำระ (Pay Date)

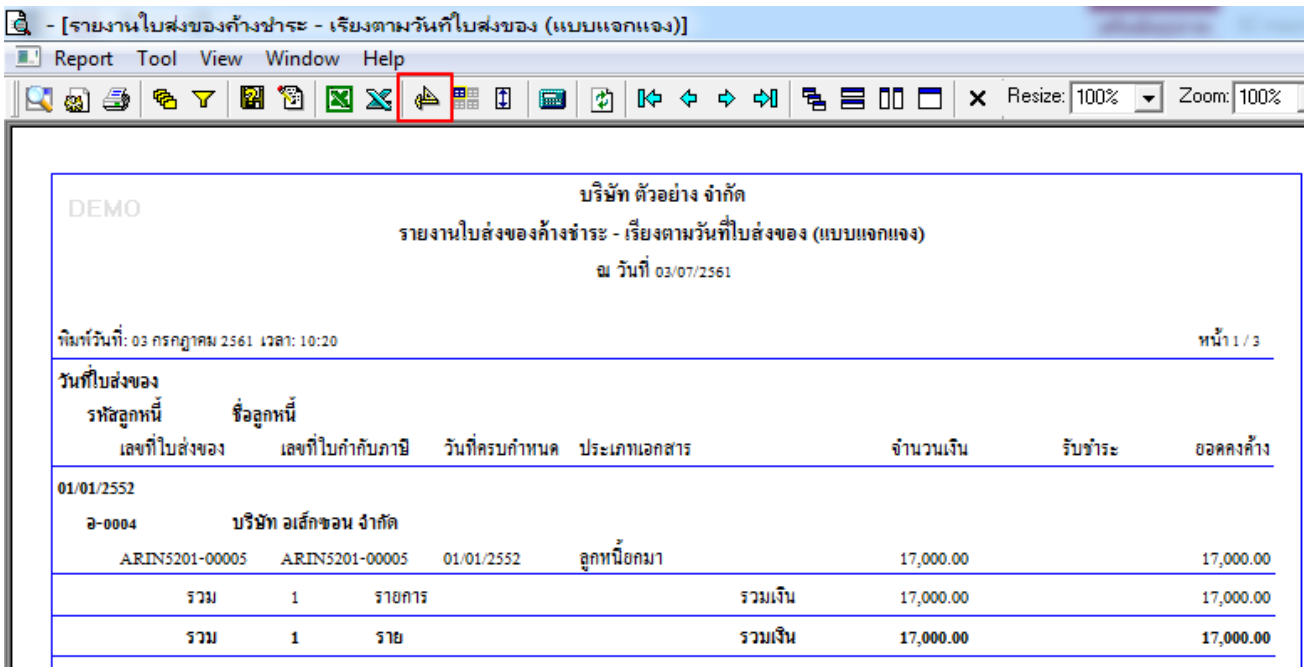

## 4.Click ขวา เลือก Add… > Column

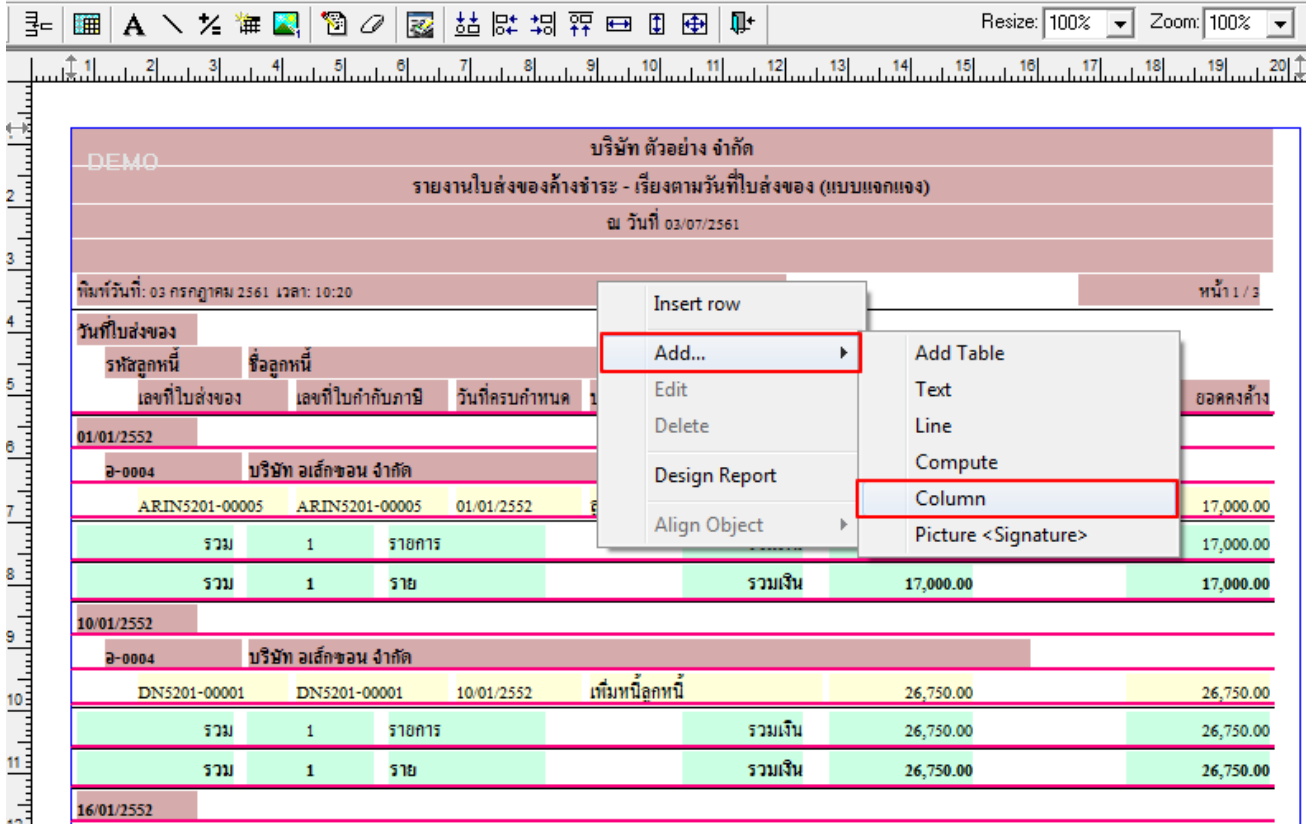

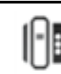

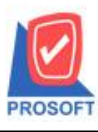

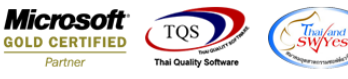

5.เลือก Column เป็น paydate เพื่อที่จะดึง วันที่นัดรับชำระ จากนั้นทำการกำหนดในส่วนอื่นๆ เช่น รูปแบบขนาด ตัวอักษร ตามต้องการจากนั้น  $\operatorname{Click} \geq \operatorname{OK}$ 

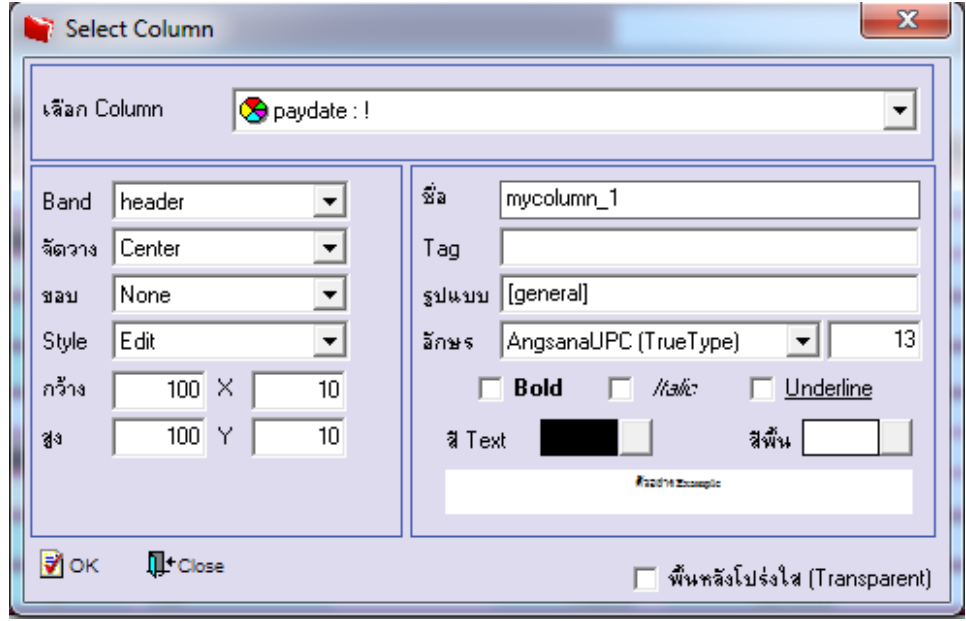

 $6.$ เมื่อจัดตำแหน่ง เสร็จแล้วให้ $\operatorname{Click}$  > Exit Design Mode

7.วิธี Save Report ให้ไปที่ tab tools เลือก Save Report… >จากน้นั ใหเ้ลือก Library ที่จดัเก็บ ในส่วนที่เป็นถามเมื่อ ให้ดึงรายงานต้นฉบับสามารถกำหนดให้โปรแกรมถามตอนเรียกรายงานได้ว่าจะดึงรายงานต้นฉบับหรือรายงานที่ Design และClick > OK เพื่อบันทึก

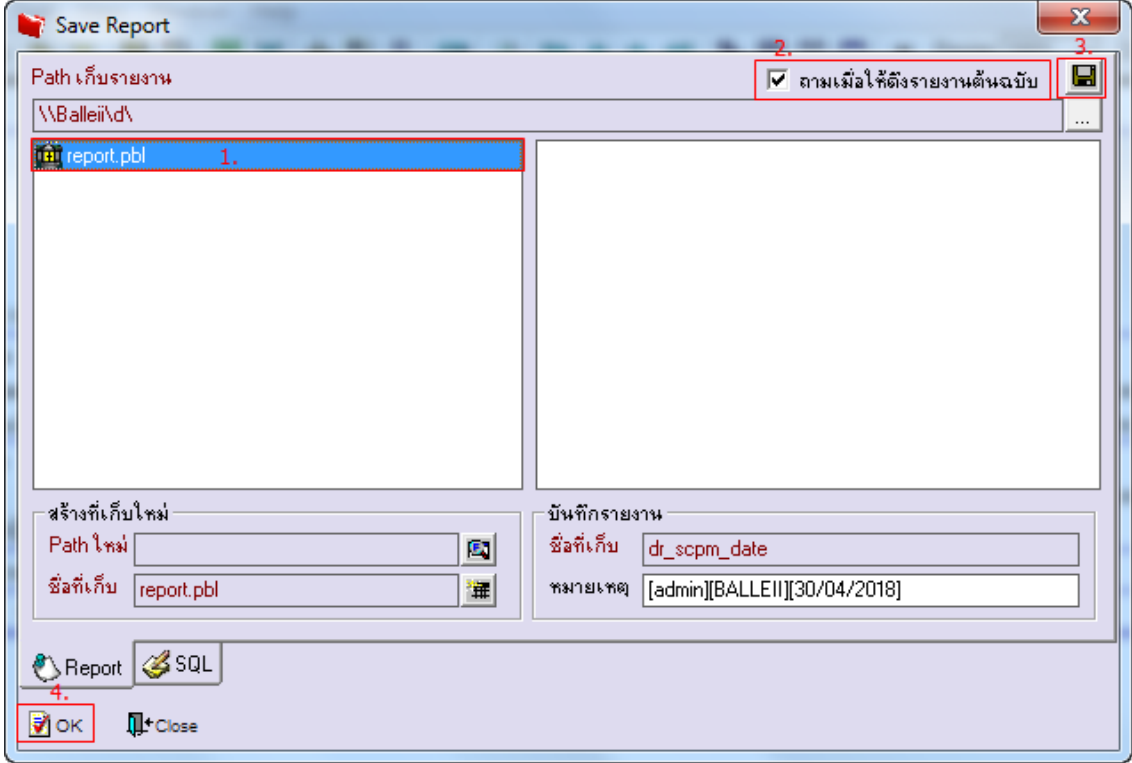